# K-8000C Using Manual

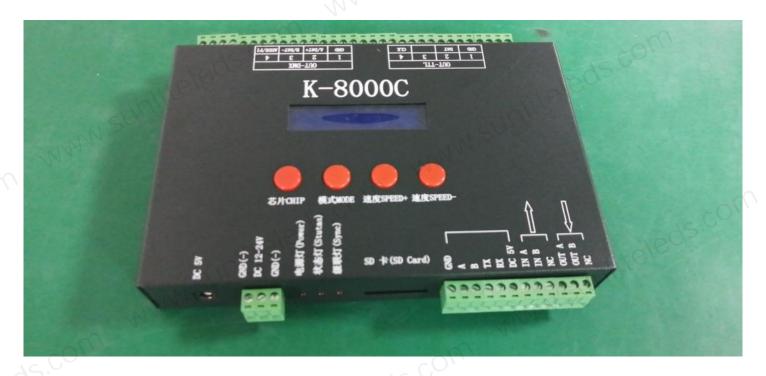

## K-8000C system features:

- 1. 32 to 65536 degree Gray control, Gamma correction procession handle.
- 2. Support various point, line light source, and all kinds of rules and specific shaped handle.
- 3. The controller has eight ports output, each port can support up to 512/1024 lights(DMX lights can support up to 512 pixels).
- 4. The playback content stored in SD card, the SD card can store up to 32 files, SD cared capacity supports 128MB-32GB.
- 5. The controller can single set use, also multiple controllers cascade, cascade optical isolation mode: interference, better stability, cascade distance between two controllers can reach up to 150 meters, need to use 0.5M² pure copper power cord.
- 6. The controller support chip can lock the support IC in software, or not lock the support IC in the software, select the support IC through the controller CHIP button, this scheme is more flexible and convenient.
- 7. For the DMX lighting IC, the controller comes with write address function; In addition, with use of our 2016 Led Edit-K V3.26 or later edition can make one key write address function setting.
  - 8. Support load lamp is 4 channels (RGBW) pixels, or split into single channel point pixels.
  - 9. Enhanced 485 TTL and 485 differential (DMX) signal output.
  - 10. The controller comes with the test effects were as follows:
  - 1 red, green, blue and black jump; 2 red, green, blue and black gradient; 3 red, green, blue and goes.

#### Notes:

- 1. The controller load lamps 512 points pixel, speed can reach up to 30 frames / sec, 768 point pixel speed can reach up to 25 frames / sec, 1024 point pixel speed is about 22 frames / sec (the above parameter is an example of 1903 agreement IC, different IC have difference)
- 2. International standard DMX512 (1990 agreement) maximum support 512 pixels. When the load is international standard 170 pixels, the speed can reach up to 30 frames / sec, 340 pixels speed is about 20 frames / sec, when 512 pixels speed is about 12 frames / sec.

Í

3. Timing (holidays) Play Global Wireless GPS synchronization, control station channel distributor, please contact the salesman or technical support staff for more information.

#### **Support chips** (PC Software Select K-8000-RGB):

- 00: UCS1903,1909,1912,2903,2904, 2909,2912; TM1803,1804,1809,1812; SM16703, 16709,16712; WS2811; INK1003; LX3203,1603,1103; GS8205, 8206; SK6812 (Support up to 1024\*8=8192 pixels)
- 01: SM16716,16726 (Support up to 1024\*8=8192 pixels)
- 02: P9813 (Support up to 1024\*8=8192 pixels)
- 03: LPD6803 (Support up to 1024\*8=8192 pixels)
- 04: LX1003,1203 (Support up to 1024\*8=8192 pixels)
- 05: WS2801 (Support up to 1024\*8=8192 pixels)
- 06: LPD1886 (Support up to 1024\*8=8192 pixels)
- 07: TM1913 (Support up to 1024\*8=8192 pixels)
- 08: TM1914 (Support up to 1024\*8=8192 pixels)
- 09: P9883,P9823 (Support up to 1024\*8=8192 pixels)
- 10: DMX (Support up to 512\*8=4096 pixels, suggest to support ≤320\*8=2560 pixels)
- 11: DMX 500K (Support up to 512\*8=4096 pixels, suggest to support ≤320\*8=2560 pixels)
- 12: DMX 250K-CZF (Support up to 512\*8=4096 pixels, suggest to support ≤320\*8=2560 pixels)
- 13: DMX 250K-CZF (Support up to 512\*8=4096 pixels, suggest to support ≤320\*8=2560 pixels)

- 1. If support RGBW four channels' lights should select K-8000-RGBW.
- 2. If support single channel light should choose K-8000-W, at this time, one channel means one pixel, the software effect make as white lighting.

## **Appearance Picture:**

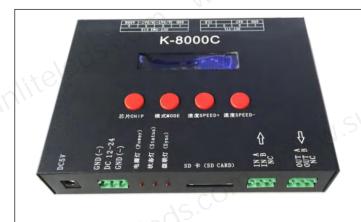

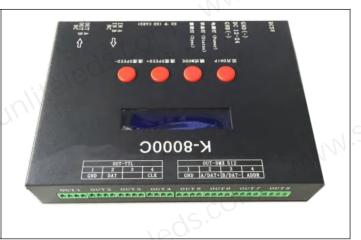

## Screen print meaning:

#### **Button meaning:**

| tton meaning: |                   |                                                                                                  |
|---------------|-------------------|--------------------------------------------------------------------------------------------------|
| Button        |                   | Meaning                                                                                          |
| SHIP          | Select chip model | Press CHIP and then MODE button, can enter write code mode, 61 means UCS512-A/B coding; 62 means |
| MODE          | Switch files      | WS2821 coding; 63 means SM512 coding, 64 means UCS512-C coding                                   |
| SPEED+        | Speed up          | Press SPEED+ and SPEED- the same time, would enter                                               |
| SPEED-        | Speed down        | effect files looping mode                                                                        |

| Power supply | DC5V input/DC12-24 input |  |
|--------------|--------------------------|--|
| POWER        | Power indicator          |  |
| SYNC         | Cascade indicator        |  |
| STATUS       | Status indicator         |  |
| SD CARD      | SD card slot             |  |

## Signal output (TTL/245 signal):

| GND | GND(negative elect | GND(negative electrode) |  |
|-----|--------------------|-------------------------|--|
| DAT | Data               | My                      |  |
| CLK | Clock              | M                       |  |

## Signal output (DMX512 signal):

| GND SV | GND(negative electrode) |
|--------|-------------------------|
| A/DAT+ | Signal +                |
| B/DAT- | Signal -                |
| ADDR   | Coding line             |

## The corresponding frame rate of speed level:

| Speed<br>Level | Frame Rate/Sec | Speed Level | Frame Rate/Sec |
|----------------|----------------|-------------|----------------|
| 1              | 4 frame        | 9           | 14 frame       |
| 2              | 5 frame        | 10          | 16 frame       |
| 3              | 6 frame        | 11          | 18 frame       |
| 4.5.           | 7 frame        | 12          | 20 frame       |
| 5              | 8 frame        | 13          | 23 frame       |
| 6              | 9 frame        | 14          | 25 frame       |
| 7              | 10 frame       | 15          | 27 frame       |
| 8              | 12 frame       | 16          | 30 frame       |

## **Conventional IC lamps wiring**

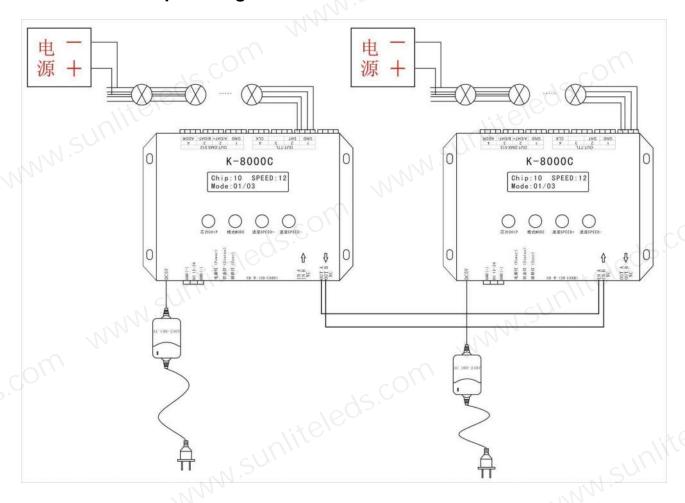

## Controller support DMX lights coding and wiring method:

Two signal wiring diagram:

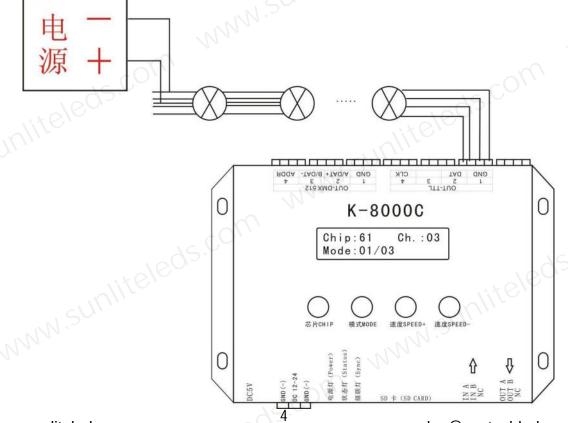

www.sunliteleds.com

sales@suntechleds.com

## Single signal wiring diagram:

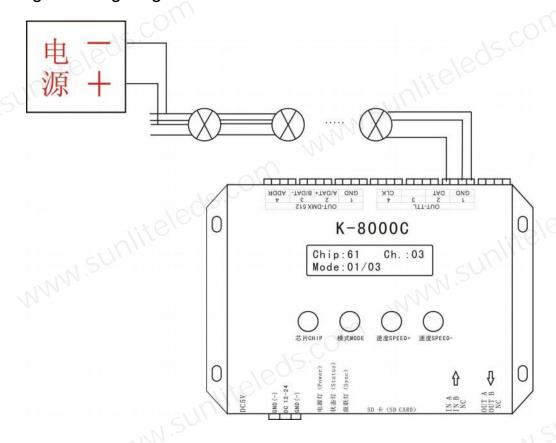

1.Like the above diagram, wired the line and start the controller, press "CHIP" and "MODE" at the same time switch to coding mode, adjust to Chip: 61 that is UCS512A or B coding mode, as below:

# K-8000C

Chip: 61 Ch.: 03 Mode: 01/03

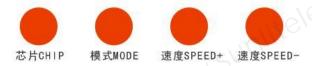

NOTE: 61 means UCS512A or B coding mode; 62 means WS2821 coding mode; 63 means SM DMX512AP; 64 means UCS512-C; Ch.: 03 means the coding channel is 3 channels

2. After selection, press "MODE" to code, then the screen would display A A A. Until finished coding, it would 1:+ alade com www.sunlit show Writing OK, Like below:

# K-8000C

Writing Addr…

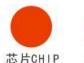

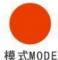

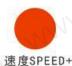

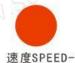

3. After finished address code, press "CHIP" first and at the same time press "MODE" button, switch to playback mode, switch the chip to Chip: 10, this is the DMX512 standard agreement 250K playback mode. At this time, press MODE button and SPEED button can separately switch playback mode and adjust speed, as below:

K-8000C

Chip:10 SPEED: 12

Mode: 01/03

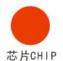

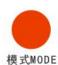

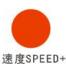

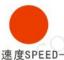

Special Remarks: Derived program after set one-key coding in the software, long press MODE for 5 seconds can write code to the lights directly, this function is very convenient and practical. Welcome to consult our engineer or salesman to learn the detailed operation method.

## **Encryption Glossary Explanation**

## Specific parameter:

|                              | -W                          |                      |
|------------------------------|-----------------------------|----------------------|
| Encryption Glossary          | Explanation                 |                      |
| Specific parameter:          | December of the second      | II.SUNIII            |
| Password is OK               | Password normal!            | 3                    |
| Num                          | The remaining boot times    |                      |
| Password exist               | Password has existed        |                      |
| Can't repeated               | Can't repeat set password   |                      |
| Set Password OK              | Password set successfully   |                      |
| Clear Pwd OK                 | Clear password successfully | 1116/60              |
| Pwd not right                | Password not correct        | 10///                |
| No Password                  | Password don't exist        | . 11.50"             |
| Has expired! Contact factory | Password expired, please    | "My"                 |
|                              | contact the factory!        | 113                  |
| www.sunliteleds.o            | com                         | sales@suntechleds.co |

#### **Memory card:**

Type: SD card

Capacity: 128MB-32GB

Format: FAT or FAT32 format

Storage files: \*.led

#### Physical parameter:

Working temperature: -20°C—85°C

Working power: DC 5V or DC 12-24V input

Power consumption: 5W

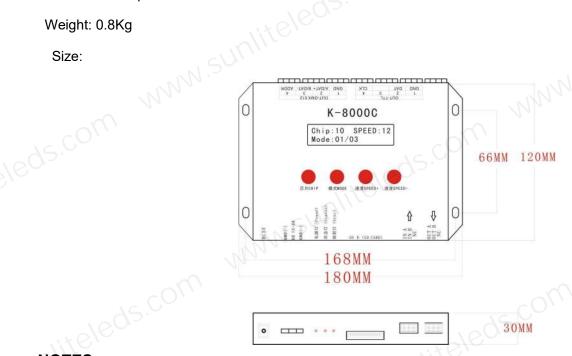

#### NOTES:

- 1. To copy files to SD card, you must format the SD card first, pay attention to is that each copy must be formatted first.
- 2. SD card must be formatted as FAT form or FAT32 form.
- 3. The SD card can not be hot-swappable, plug the SD card each time, you must first disconnect the power supply controller.

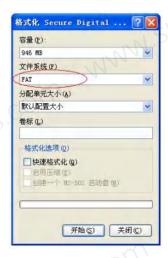

#### How to handle the common problems:

**Problem 1:** After powered on, the controller screen display SD Error, and no effect output.

Answer: The screen display SD Error means the controller did not read the SD card correctly, the exist problems as below:

- ①SD card is empty, has no effect files.
- ②The effect files \*.led in SD card and the controller model is mismatch, please select correct controller model, chip model in the latest edition 2016LedEdit, and remake effect files \*.led.
  - 3 Change SD card and then retesting, rule out the possibility of SD card is broken.

Problem 2: After powered on, the indicator is normal, but the lamps has no effects change.

Answer: It has the following reasons for this problems:

- ①Please check if the signal line of the lamps and the controller connected correctly.
- ②Conventional lamps signal divided into input and output, please confirm whether the controller connected the first lamp's signal input.

**Problem 3**: After connect the lamps and the controller, the lamps is strobe and has effect change, at the same time the controlled indicator shows normal.

#### Answer:

- ①The ground line of the controller and the lamps are not connected.
- ②The effects in SD are not correct. The IC of the lamps when making effect is not corresponding with the IC of the actual lamps.
  - ③If did not lock the chip, when making effects in the software, need to press the controller chip to the light's corresponding chip, about press to which number, please refer to the sticker IC order on the controller.
    - (4) The power supply voltage of the lamps is insufficient.

#### **Problem 4:** SD card can not be formatted.

Answer: ①Firstly, make sure if the protection switch on the side of SD card is unlocking. The unlocking direction is the gold needle side of SD card.

- ②The protection has designed as required, but can not formatted, if this condition appears, it always because the SD card reader is broken, please change the SD card reader(had better use good quality card reader, SSK card reader is suggested).
  - ③If the above operations can not solve the formatting problems, please change the SD card and retest.